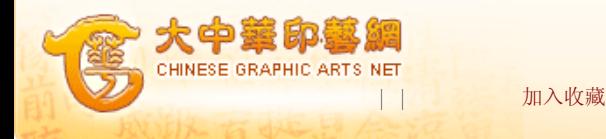

您现在的位置:首页 -> 印艺科技 -> 印刷工程 -> 正文

## 立体印刷中图像合成

资料来源:《广东印刷》2009年第2期 作者:孟祥钊

从立体印刷的工艺流程来看,立体图像的合成是立体印刷中的最重要的一个环 节,它的效果好坏直接关系到印刷品的质量。立体图像合成的方法很多,本文讲述三 种典型的立体印刷图像合成方法。

一、传统立体图像合成

1.摄影及合成同时进行的方法

立体影像的拍摄及合成同时进行,用大底片的立体相机,摄影进行时照相机的光 轴以被摄物为轴心环绕,同时,重叠在感光片上的光栅以反方向移动(见图一)。

图一 立体影像的拍摄及合成 图二 移动光栅投影合成

2.光学投影合成方法

用多镜头立体照相机或用单镜平面照相机配上定位导轨拍摄一组左右景的平面影 像,底片再经过后期光学投影方式的合成方法。

①光栅和感光片相对移动投影合成方法(如图二)

图三 改变投射角度投射合成

②改变投射角度投影合成方法(如图三)

二、计算机立体图像合成

1.由多视图制作立体印刷图像处理方法

利用左右视图制作立体印刷图像是最简单的立体图像处理方法,但必须由专业立 体相机进行拍摄,或者模拟左右眼的观察角度分别拍摄。由于这样拍摄的照片中包含 了立体视觉的信息,所以图像处理的方法也比较简单,只要将各视图进行分割组合即 可,但必须要求每幅图像尺寸相同。

通常,为了得到更好的立体效果,一般要用两幅以上的图片,即从多角度拍摄, 才能使印刷图像在不同角度观察都能产生较好的立体效果。根据对柱透镜光栅板成像 原理的分析可知,只要将构成立体图像的各视图进行适当处理,分别将左右视图分解 成很细的图像条,置于各柱透镜光轴的两侧,就可以分别使左右眼只看到相应的视图 信息。

由多视图合成立体图像的过程如图四所示,将左右视觉图像根据光栅板参数进行 纵向条状分割编号,再按照拍摄时图像所居位置次序将同样编号的条顺序排列,形成 一幅新的包括立体信息的图像,使得每一幅图像条(如图四中A1 、B1 、C1)应占满 1个栅距。这样,在同一光栅线数下等间距顺序排列着该组各景物图像相应位置信 息,光栅条纹图像合成的关键就在于各编号景物图像条间的相互匹配。

图四 计算机合成光栅图像过程

如图五所示,左右眼能通过光栅板不同的栅距单元中观看到每一点景物的图像, 所观看到的由各单元组成的图像,两者虽然有所不同,但在大脑内可以合成而形成立 体像。当观看者在同一水平面上做任意连续移动时,其左右眼观看到的组合图像也在 连续变化,在大脑内形成的立体像也相应地作连续变化,就仿佛双眼直接观看实景的 三维境界,这就实现了三维图像显示的目的。

图五 立体印刷品的视觉效果示意图

2.平面视图制作立体印刷图像的处理方法

由于计算机图像处理技术的发展,可以实现非常复杂的图像处理工作。通过图像

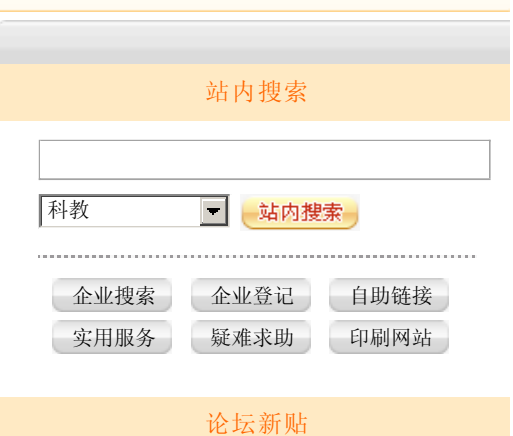

处理的方法,不仅可以将左右视图图像合成为与观察实际景物感觉一样的立体图像, 还可以将互不相关的任意平面图像合成为伪立体图像,即生成实际并不存在的虚拟立 体图像。利用这种方法不仅可以将不同图像合成为一幅伪立体图像,也可以将一幅平 面图像中的不同部位做出远近感觉不同的立体效果。但这种图像处理的方法相对由多 视图制作立体印刷图像处理方法来说要复杂一些,并且只能具有有限的几个景深层 次,而不能像真正立体图像那样具有任意的深度层次,因此称为伪立体图。

与处理多视图方法最大区别在于,这种处理伪立体视图的方法不是将分割的图像 条按左右视图顺序一次排列,而是要按立体视觉的成像规律排列,左右视图不再排列 在同一个柱透镜下面。如图六所示,A平面是距离眼睛较近的平面图像,B平面是距离 眼睛较远的平面图像,要将这两个图像合成为具有远近感觉的立体图像,就要将他们 分割组合到C平面上。对于近景点A,左右眼所成的像分别位于C平面的右边和左边(a 和a1);而远景点B,左右眼所成的像分别位于C平面的右边和左边(b和b1)。当观 察C平面图像时,通过柱透镜令左视觉图像进入左眼,右视觉图像进入右眼,形成立 体视觉,因此图像处理的目的就是要根据图像距离眼睛的远近计算出各点在C平面的 投影点,并计算出各景深图像合成后的坐标位置。对于处理多个景深的伪立体图像的 原理与此相同,只是分割的图像数越多。

值得注意的是,除了要考虑近景和远景点在C平面的投影计算以外,还要考虑到 近景物体对远景物体的遮挡。如果处理遮挡时计算出左右眼睛的不同遮挡效果,则可 以得到更好的立体效果。

图六 近景和远景物点的投影关系

三、基于3D4U的立体图像合成

"3D4U PRINTING 特种视觉效果设计软件"是美迪豹公司研发的专业综合性软 件,是目前世界上唯一具有全套专业立体及视觉效果制作和输出的综合性软件。现已 得到世界各国立体印刷业者的广泛使用和肯定,其图像输出格式逐渐成为立体印刷业 及数码输出业的标准输出格式。

1.从一张平面图像中产生出真实的立体图像

一个立体图像序列一般可由一个立体的照相系统来获得。但是我们通常拥有的图 像并不是由这样一个特殊的系统得来的,而是一些一般照相机摄取的单一照片。当 然,我们可以通过合成景物的方法,将一些景物分割,然后再以不同的像差合成它 们,以获得的序列图。在这样的合成图中,各个物体自身的深度变化是被忽略的,对 于小物体这比较合理,但对较大的物体而言,可能就不太理想了。因为各物体的像差 变化是不连续的,看上去跳跃性比较大,所以这样合成立体图的真实感总是不如由立 体照相获得的立体图那么自然完美。我们知道一个立体图像序列一般是由多个在不同 平行位置所拍摄的照片组成的,而每一个单一图像和我们通常所拍摄的图像并无差 别。如果我们知道了所拍摄的物体的形状,在一定的条件下,我们就可以从一张简单 的图像计算出一个立体序列图像。3D4U为我们提供了一个这样的工具,平面到立体序 列图像转换器。我们可以将一些已知形状的景物或者近似于这些形状的景物,从一个 图像生成一个立体序列图像。在所生成的立体序列图中,给出了一个连续变化的像 差,可直接存入一个立体格式图片文件MB3D或一个格式MBF的图像序列。前一种格式 用于光栅图像编辑,后一种用于光栅图像合成。

2.利用Photoshop配合3D4U制作立体图

①首先在Photoshop中做出设计好的图片,以\*.psd的格式保存。把每个图层剪切 提取出来, 图层的背景色要与实际成稿背景色基本一致, 以\*. jpg格式存盘, 这一步 是为了在3D4U中快捷方便的使用掩膜工具, 能大大节省手工掩膜的时间(如图七)。

图七 在Photoshop中处理各层图像

②接下来调用3D4U,在3D4U中调出刚才剪切提取的\*.jpg图像,每个\*.jpg图像经 过掩膜或立体图像制作后,都要以\*.mbf或\*.mb3d的格式存储,才可以在光栅图像编 辑器中渲染最后的立体图像(如图八)。

图八 在3D4U中调出并处理图像

③对于哪个图片用\*.mbf格式,哪个用\*.mb3d,我们需要看图片内容的形状。比

如海滩为了体现近大远小的立体效果,就要用 光栅图像→工具→立体图像形成的调 节, 存储后的文件格式就是\*.mbf格式(如图九)。

图九 选择合适格式存储图像

④可以看一下预览,由于刚才在立体图像形成选项中用了图像数12,所以在光栅 合成器中把最多图片数调成12,这样就成了12帧的动画了。现在就可以感觉到图像的 立体效果了。平面的人物和花朵在掩膜后就可以直接用\*.mbf格式存储了,按shift可 以方便地观看最后的掩膜效果(如图十)。

图十 预览掩膜效果

⑤所有的图片都存储以后就可以开始光栅图片编辑了,打开光栅图像编辑器,调 整好尺寸,在 文件→参数设定→一般项中调整单元,装载所有图片,调节各个图片 层次。装载后调节像差,预览后并存盘(如图十一)。

图十一 利用3D4U的光栅图片编辑器编辑光栅图片

⑥制作光栅图像。由于最多图片数是12,所以要渲染12次。打开文件→参数设定 →定制, 比如24线进口2mm光栅, 输出计算为 24线×12帧=288/英寸, 用300dpi就可 以了。点击垂直光栅,制作光栅图像→调节输出尺寸,点击确定等结果(如图十 二)。

图十二 渲染、调节输出尺寸

⑦最后可以生成预览,并做成GIF小动画看效果。复上光栅板看最终效果后,就 可以打印了(如图十三)。

图十三 预览立体图像

四、结论

以上三种图像合成方法在立体印刷中得到广泛应用,所以是立体图像合成方法中 比较核心和典型的。随着计算机图像合成技术的发展,立体图像合成方法会更加成 熟,立体印刷才会随之有更大的发展。

| 打印 | 去论坛 | | 关 闭 |

相关文章

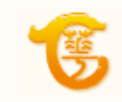